## **Как записать ребенка в бюджетное дошкольное образовательное учреждение города Омска через госуслуги?**

Удобный способ постановки ребенка на учет для предоставления места в детском саду — это подача электронного заявления через сайт госуслуг. Для этого необходимо иметь подтвержденную учетную запись на Портале.

Если ее нет, то необходимо зарегистрироваться.

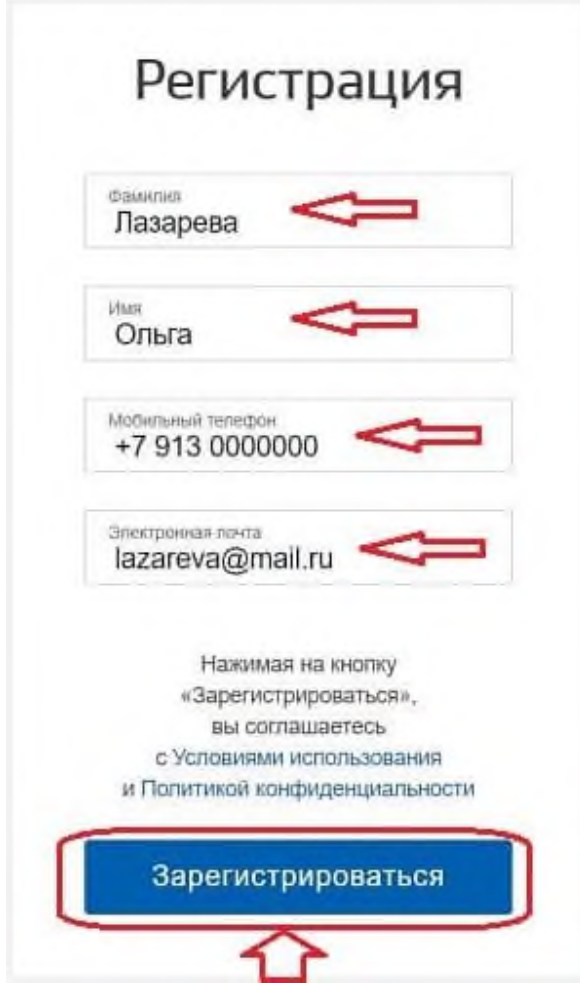

Далее нужно будет подтвердить свою личность одним из возможных способов:

- онлайн через банк перечень банков ограничен;
- с помощью электронной подписи;
- при личном посещении МФЦ;
- через Почту России.

Услугу «Запись в детский сад» можно найти на главной странице, либо найти в «Каталоге услуг».

В процессе подачи документов через госуслуги нужно будет указать:

- данные о себе и ребенке;
- год зачисления (желаемый, не факт, что ребенка зачислят в садик в этот год);
- наличие приоритетного право на зачисление (без очереди или в первую очередь);
- специфику группы (если есть показания по здоровью);
- три дошкольных учреждения по месту жительства, куда родителя хотят зачислить ребенка.

#### **Пошаговая инструкция**

Чтобы поставить ребенка на учет для предоставления места в детском саду в онлайн режиме через госуслуги, следуйте пошаговой инструкции ниже:

- **Шаг 1.** Перейти на услугу записи ребенка в детский сад.
- **Шаг 2.** Нажать кнопку «Заполнить заявление» синяя кнопка справа.

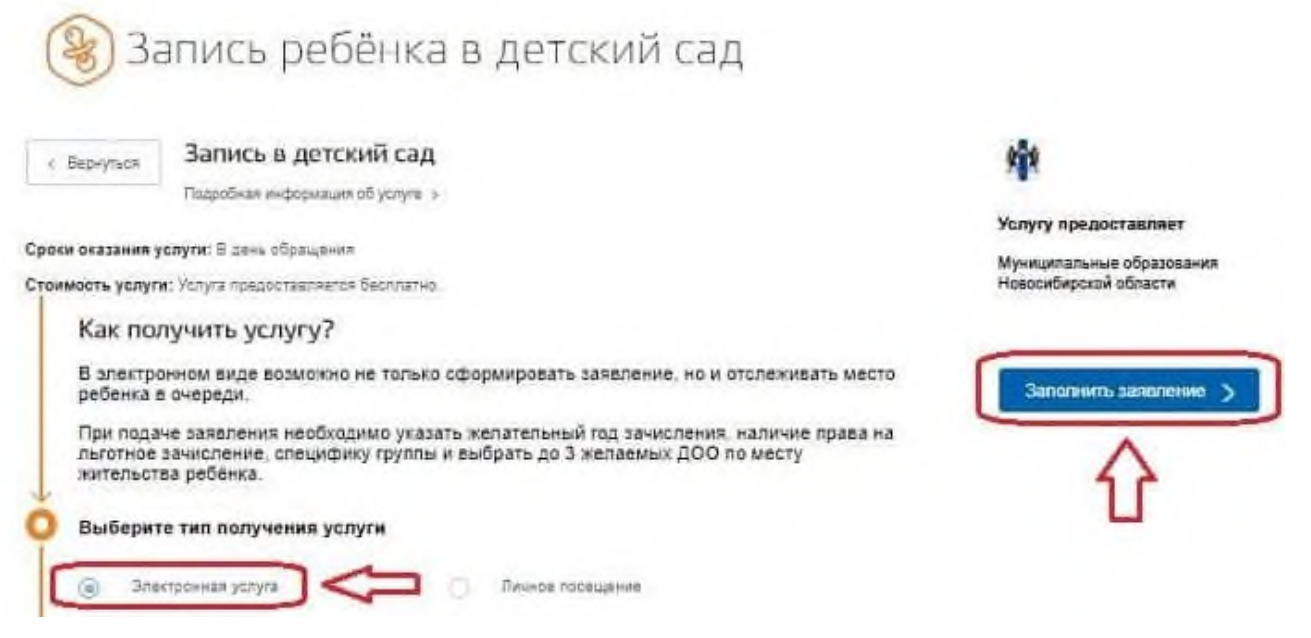

• **Шаг 3.** Проверить личные данные.

В первом и втором разделе электронного заявления автоматически указываются данные из персональных настроек личного кабинета на сайте госуслуг. Необходимо проверить, что вся информация заполнена верно. Для изменения нужно нажать «изменить данные профиля».

1 Ваши персональные данные Изменить данные профиля (?) **Vias** Лазарева Владимировна Ольга *<u>ROM HISTIANIAN</u>* снилс **Date man** 12.12.1982 070-070-07070  $\tau$ Контактный тепефон  $5m<sub>2</sub>$ +7(913)0000000 lazareva@mail.ru  $\overline{2}$ 2 Ваши паспортные данные Изменить данные профиля (?) Houry Cipi Дата выдачи Код подраздал un 10.10.2010 5000 656565 500-001 при наличии **Shakona** Отделением УФМС России по в городе Новосибирске

• **Шаг 4.** Указать, кем является заявитель — мать, отец или иное лицо.

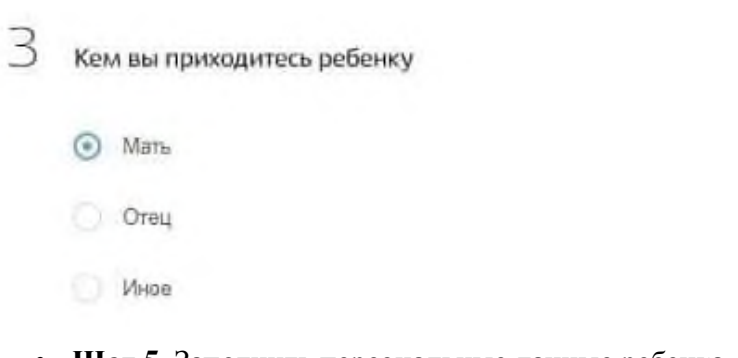

• **Шаг 5.** Заполнить персональные данные ребенка.

# 4 Персональные данные ребенка

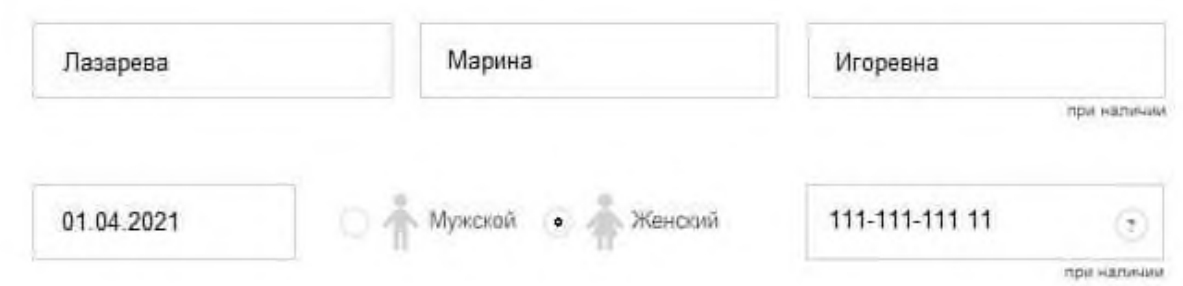

• **Шаг 6.** Заполнить реквизиты свидетельства о рождении.

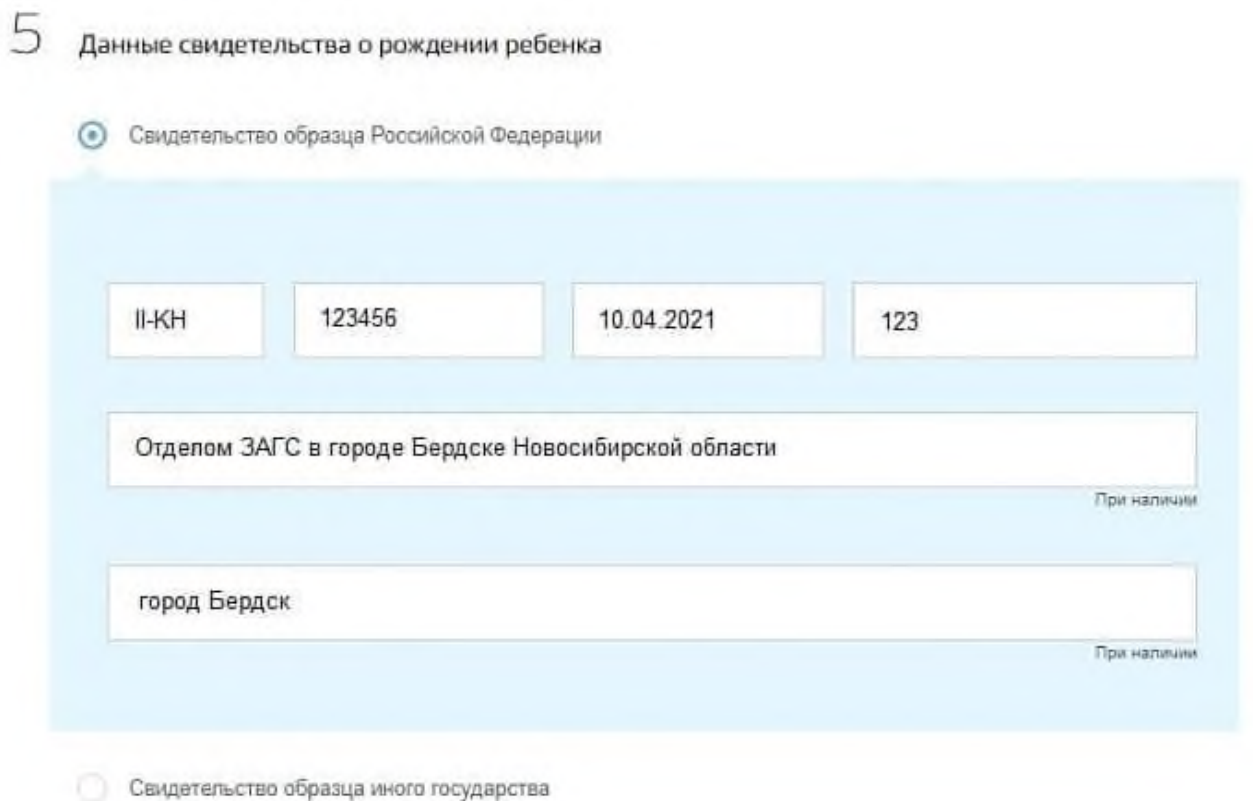

• **Шаг 7.** Указать место жительства ребенка.

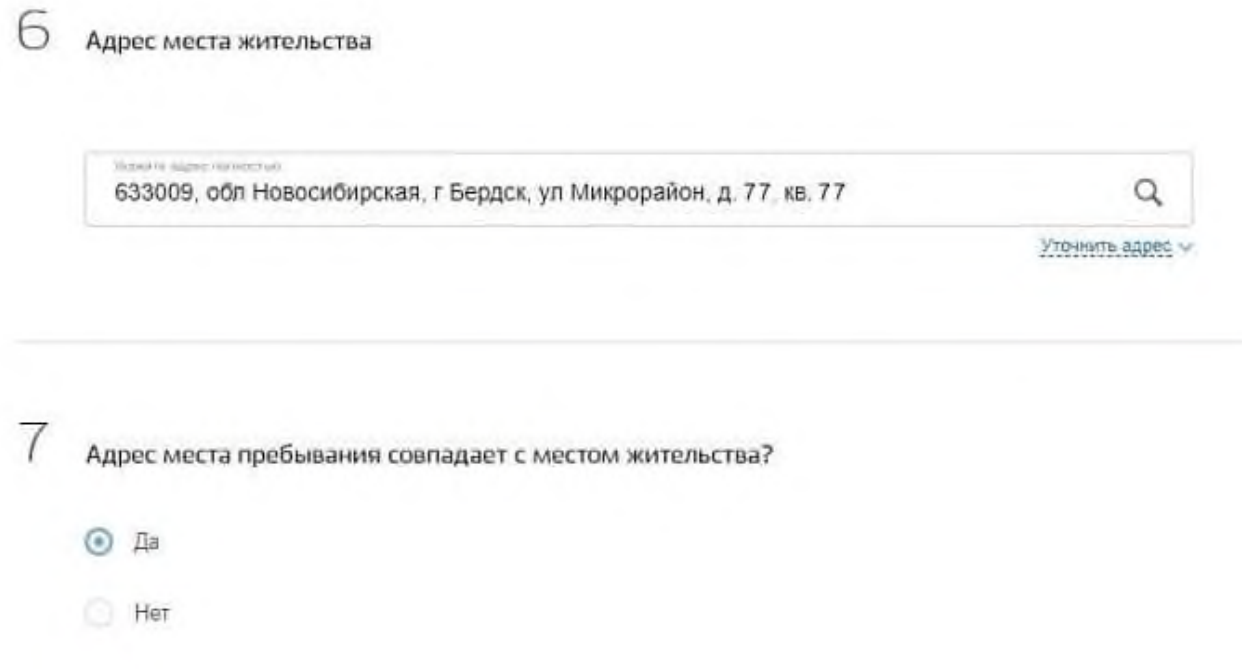

• **Шаг 8.** Выбрать детский сад.

Можно указать три дошкольных учреждения, ближайшие к месту жительства. При этом галочкой отметить тот детский сад, который интересен в первую очередь (на случай, если будут свободные места во всех выбранных учреждениях на дату зачисления).

Также можно отметить пункт о предложении другого садика, если на желаемую дату зачисления не будет свободных мест в выбранном.

#### Выберите детский сад (максимум 3)

По умогчанию показаны ближайшие к месту проживания детские сады.

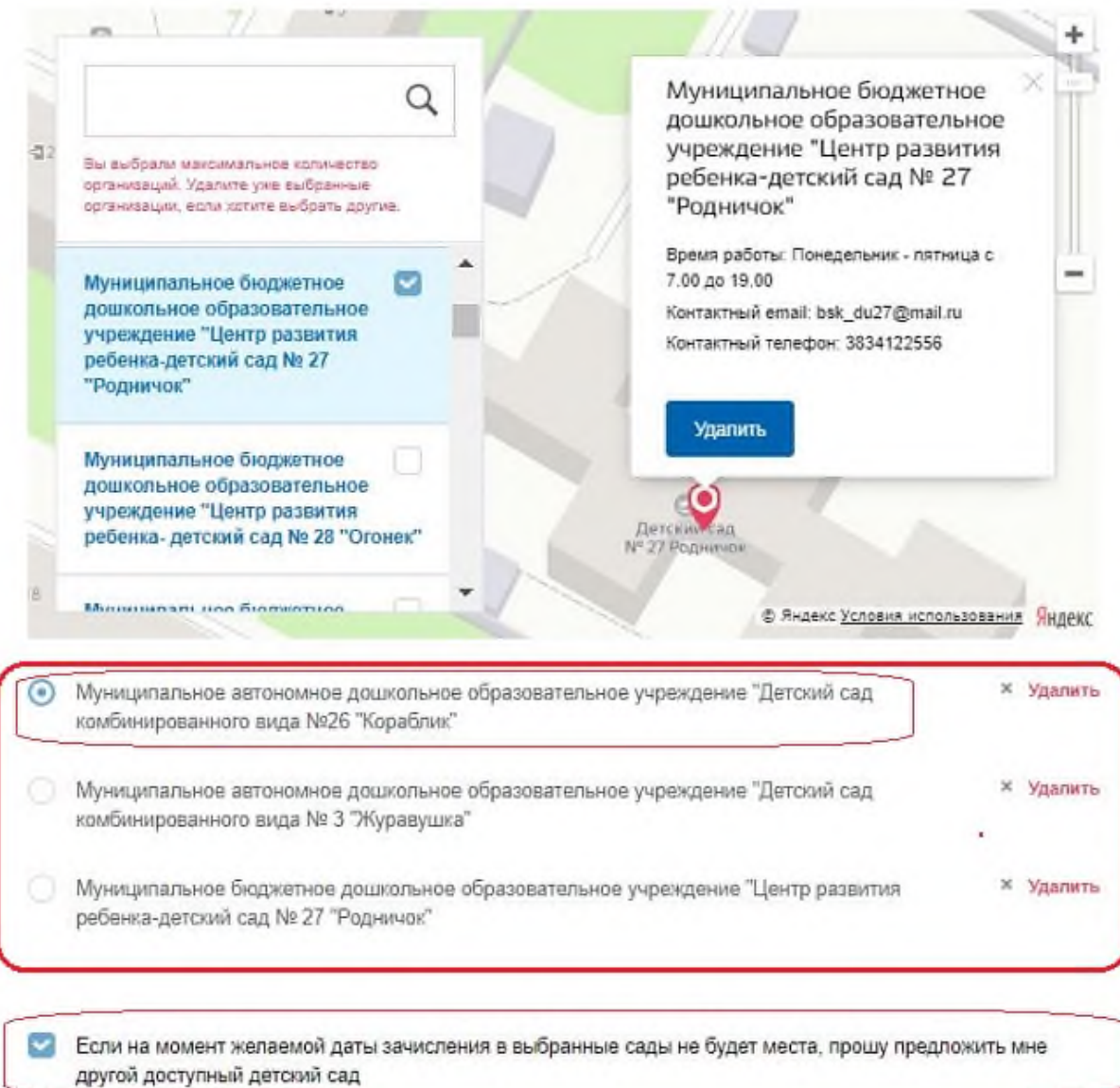

#### • **Шаг 9.** Указать дату зачисления и особые условия.

Как правило, ребенка направляют в детский сад при достижении возраста 2-3 лет.

Специфику группы коррекционной или оздоровительной направленности указывают родители тех детей, у которых есть особые указания по медицинскому заключению — ограничения по физическому или психологическому здоровью. Специфику группы коррекционной или оздоровительной направленности можно будет выбрать только после указания детского сада.

Если есть льготы при зачислении в дошкольное учреждение без очереди или в приоритетное право, то нужно отметить пункт «да» и указать вид льготы.

8

#### Параметры зачисления

 $\bigcirc$ 

Укажите желаемую дату зачисления

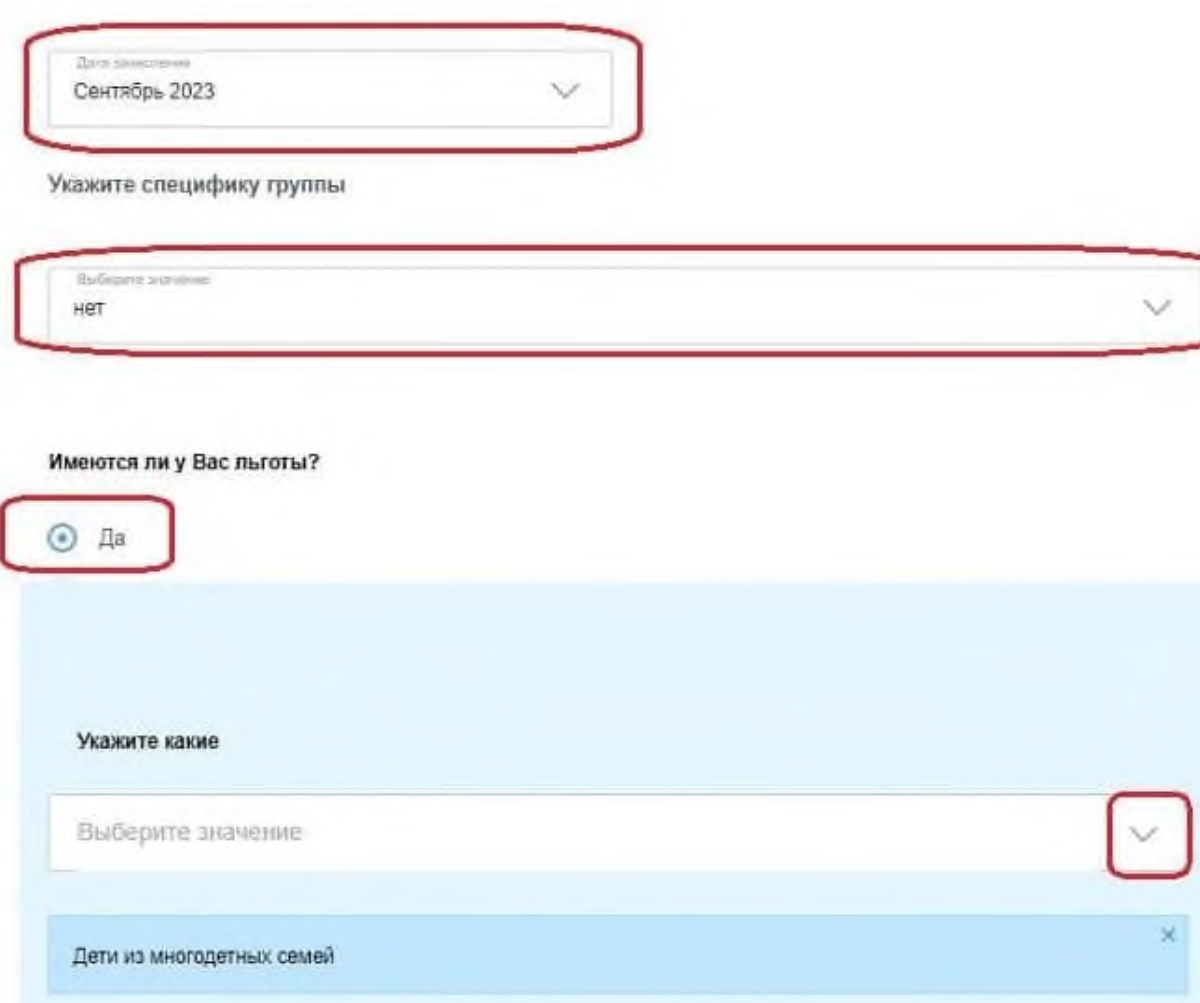

 $Her$ 

• **Шаг 10.** Загрузить сканы документов.

Загрузить нужно следующие виды документов для постановки ребенка на учет:

- паспорт родителя (или документ о праве представления интересов ребенка, если заявление подает не родитель);
- свидетельство о рождении;
- документы о льготе;
- документы о зачислении в особые группы.

Для загрузки документации нужно нажать ссылку «загрузить вручную».

### • **Шаг 11.** Отправить заявление.

Перед отправкой заявления о постановке ребенка на учет для предоставления места в детском саду, нужно поставить две галочки о согласии на обработку данных и подтверждение правильности заполненных сведений.

Согласие на обработку персональных данных

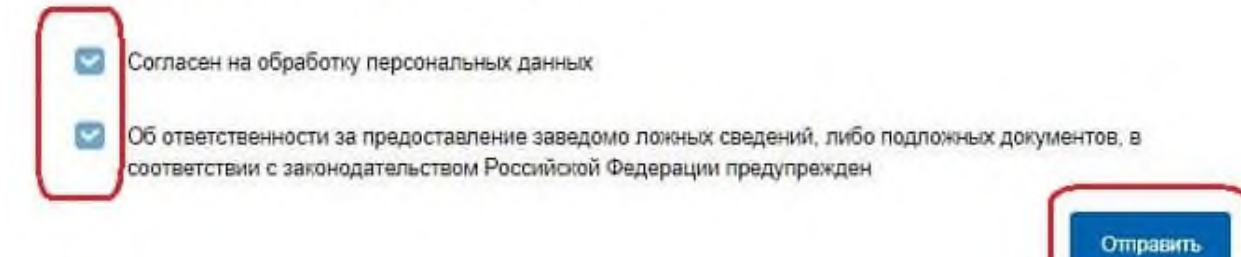

После отправки электронной формы заявитель получит на электронную почту или в мобильное приложение подтверждение принятия документов.